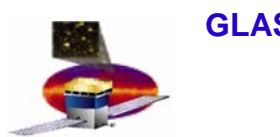

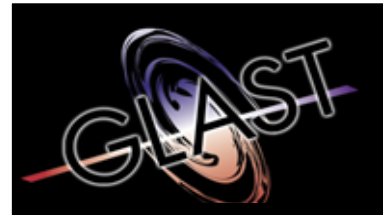

## **Gamma-ray Large Area Space Telescope**

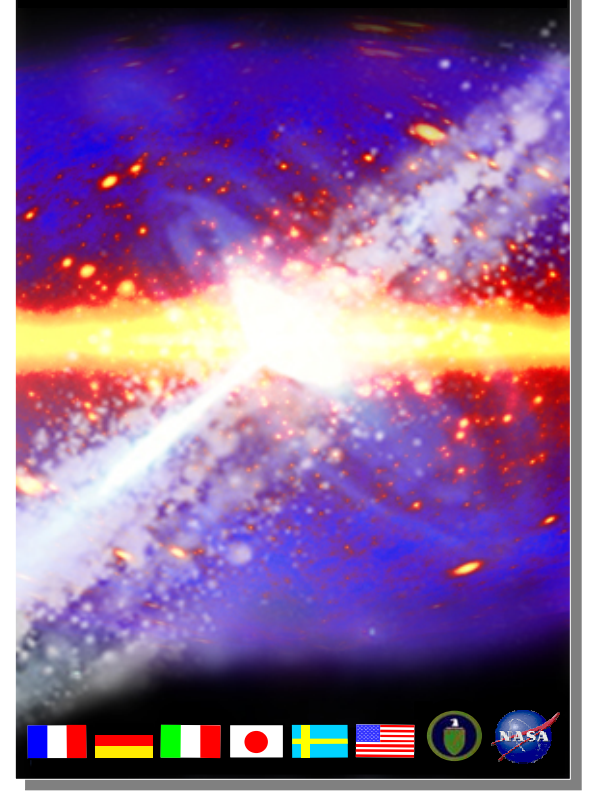

**1.1.9 - Integration and Test A. T. Kavelaars** 

# **GLAST Large Area Telescope: I&T Integration Readiness Review I&T Integration Readiness Review**

**Online Peer Review July 21, 2004**

# **Graphical User Interfaces Graphical User Interfaces**

**Alicia T. Kavelaars Alicia T. KavelaarsI&T Online I&T OnlineSLACSLAC**

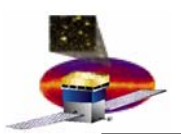

# **Agenda**

- •**Describe work done by I&T Online on Graphical User Interfaces**
- • **GUIs we will cover:**
	- **Run Control:**
		- **Message Logger**
		- **Environmental Monitor**
		- **Register Browser**
		- **File Browser**
		- **Preferences**
	- **GLAST Online Single Event Display (GOSED)**
		- **TKR, CAL, ACD Display**
		- **Top View Display**
		- •**Data Display**
	- **E-logbook:**
		- **User entry**
		- **Shift entry**
		- **Connector Mate/Demate**
		- **Component Installation Record**

# **Graphical User Interfaces drive the flow of information and optimize the efficiency of the user's interaction with the experiment**

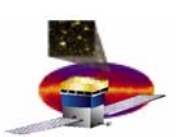

•**Main Setup**

## **A framework and user interface for subsystems to conduct testing and data collection.**

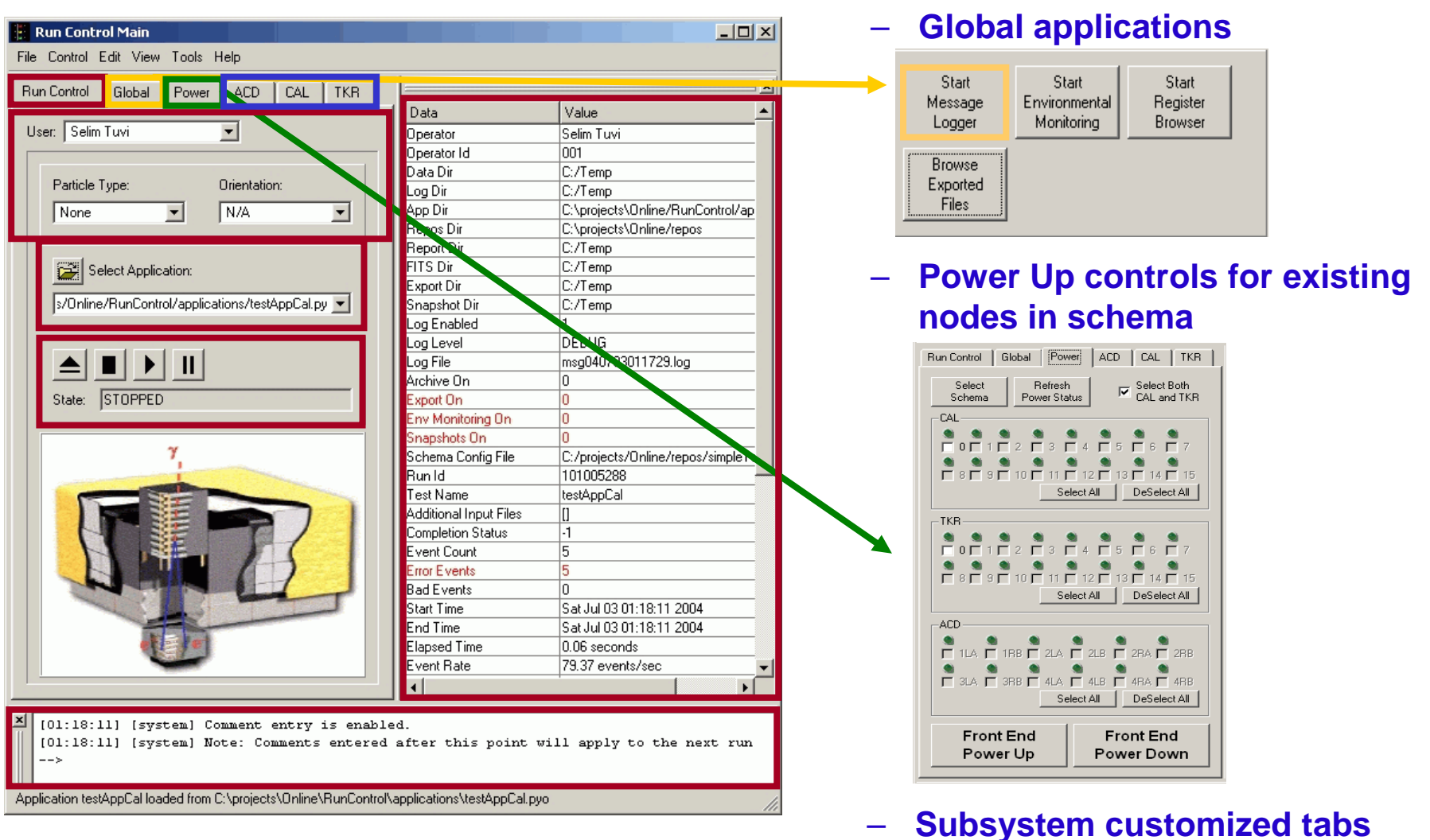

- • **Message Logger**
	- **Reports Run Control logging messages**

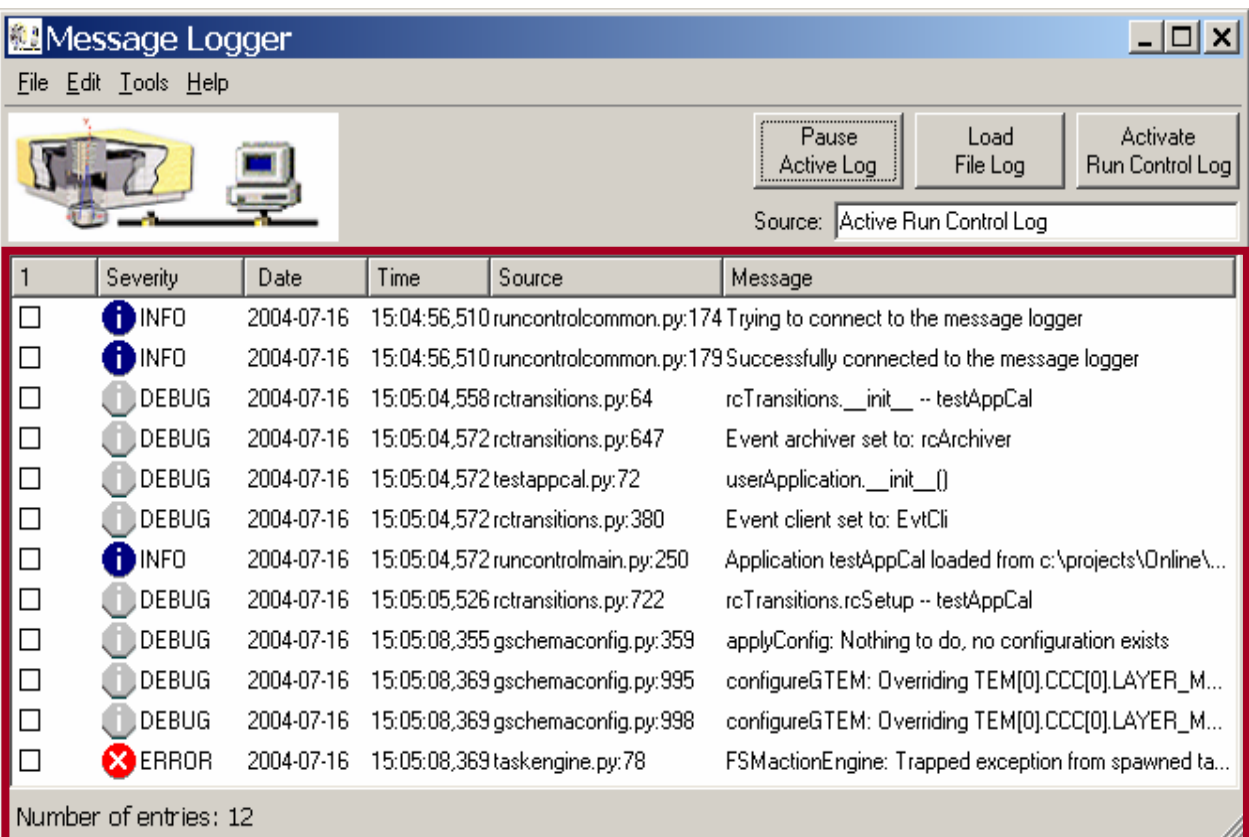

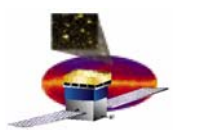

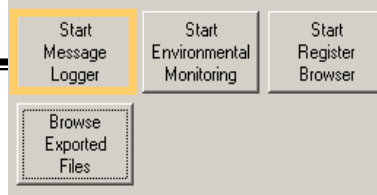

# **Displays and plots user selectedenvironmental quantities**

 **Subsystem selectable**

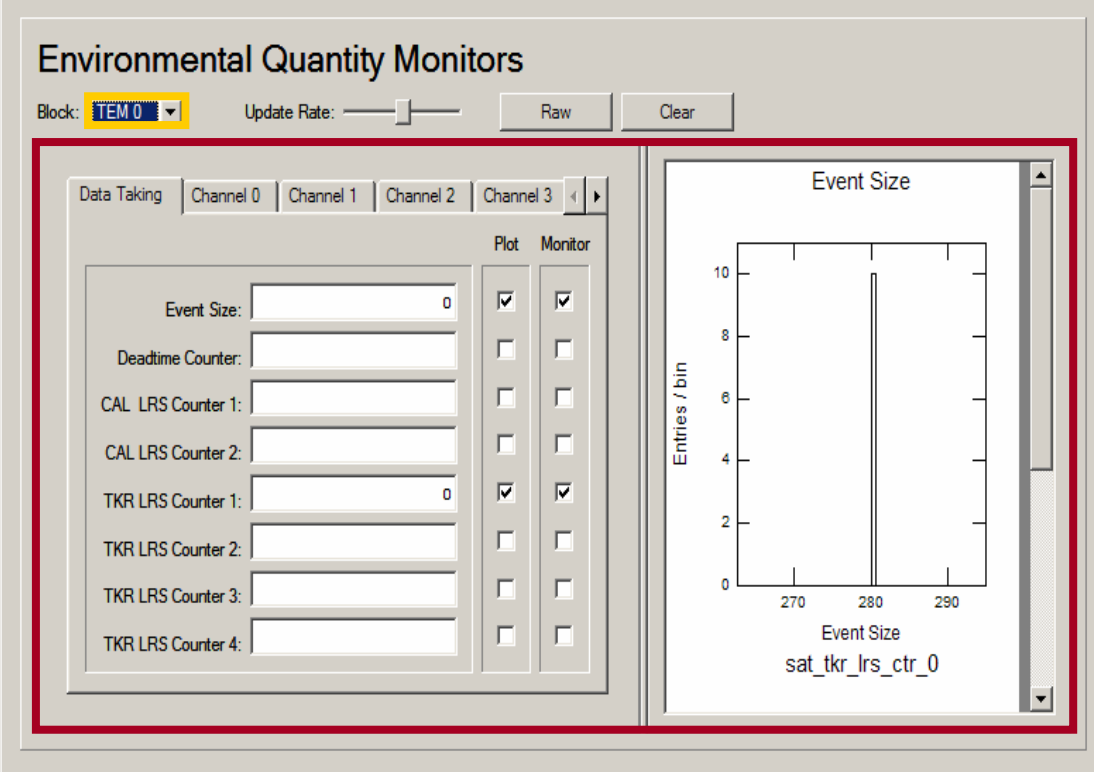

**- LAT-TD-00605 The Tower Electronics Module (TEM)** 

**Run Control Run Control**

**- LAT-TD-00639 The ACD Electronics Module (AEM)**

**Environmental Quantities** 

- • **Environmental Monitor**
	- –**Complies with:**

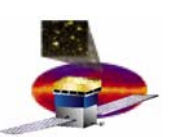

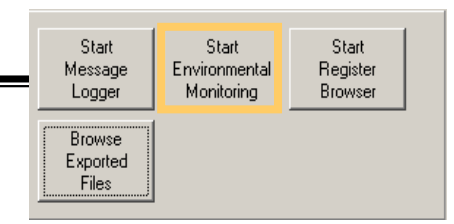

 $\Box$   $\times$ 

Start

Register

Browser

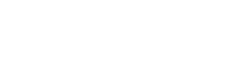

a<br>S

- • **Register Browser**
	- **Browse active registers loaded on run schema**
	- **Loads a browse-enabledschema from XML file.**
	- **Displays register information from selected node in the schema as well as parent nodes.**
	- **Tab is organized by subsystem.**

**4.1.9 - Integration and Test A. T. Kavelaars 6** 

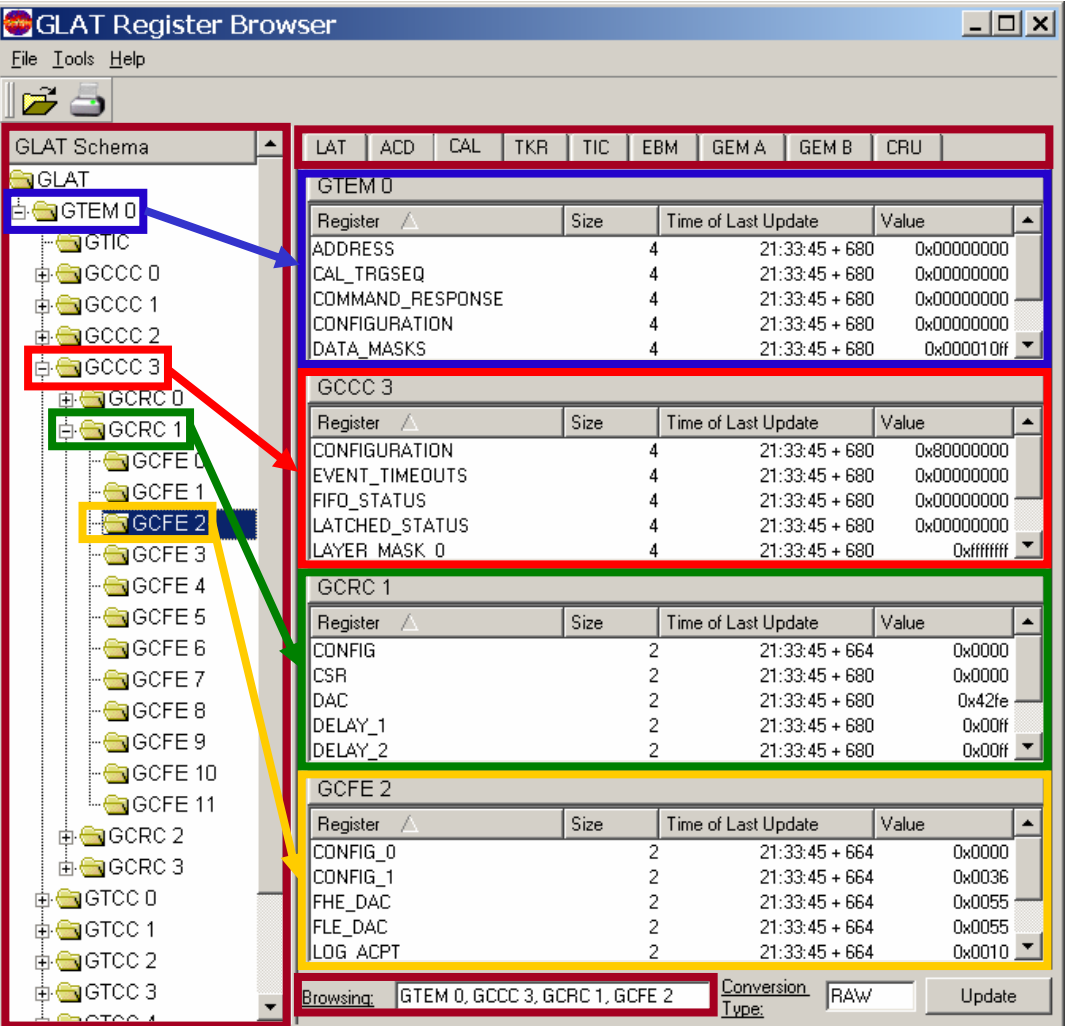

**Run Control Run Control**

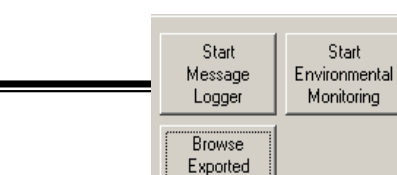

**Files** 

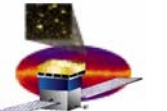

## **4.1.9 - Integration and Test A. T. Kavelaars 7**

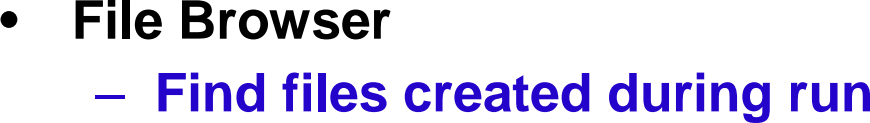

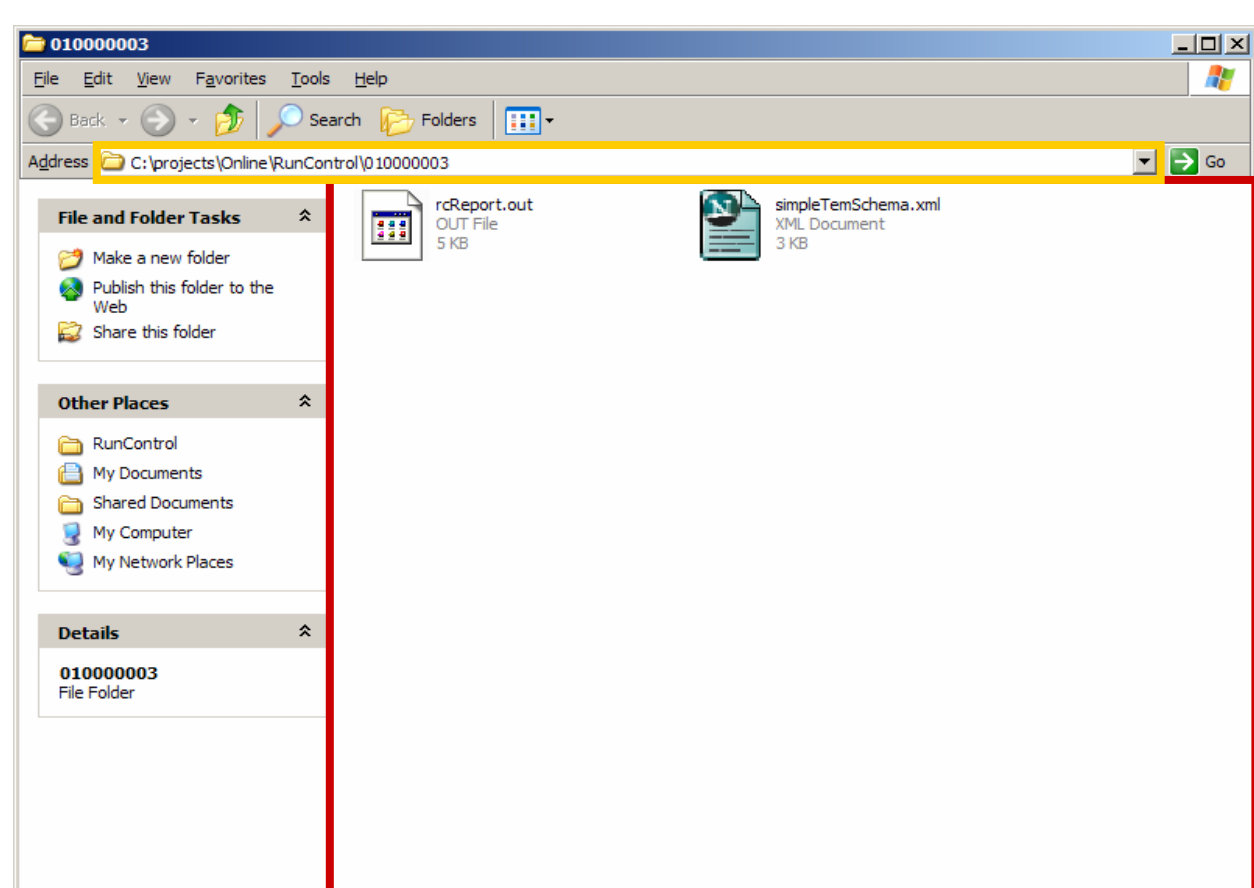

– **Path can be customized in Preferences window**

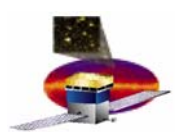

# **Run Control Run Control**

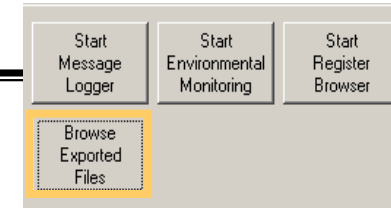

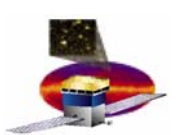

•**Preferences (Disabled during I&T testing)**

# **Customize:**

- **Paths**
- –**Data handling**

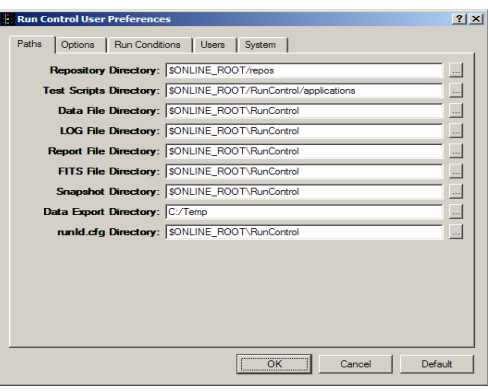

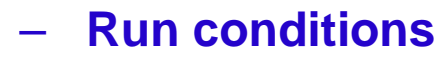

- **Users**
- –**System characteristics**

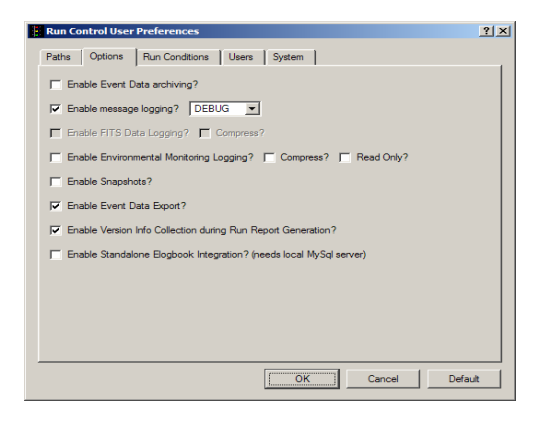

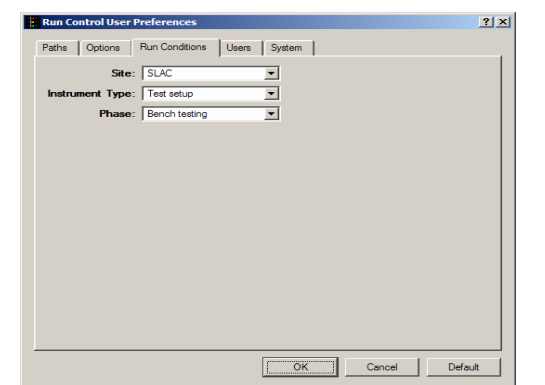

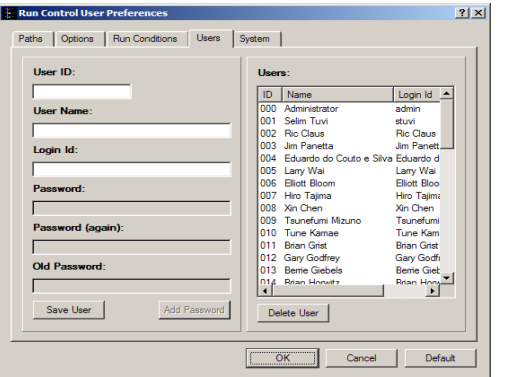

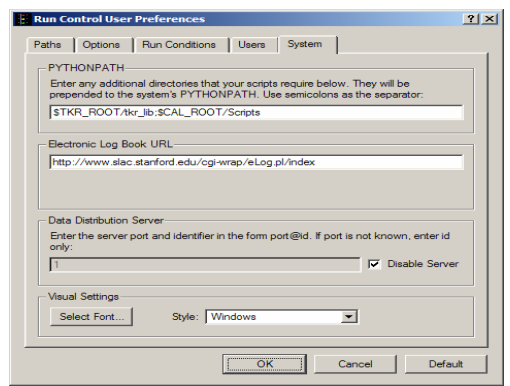

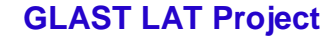

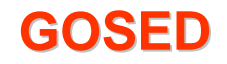

- •**Main Setup**
- –**Complies with LAT-TD-00035-01 LAT Coordinate System**
- – **Monitors real time event taking**
- – **Displays single events at a time, controls allow automaticupdate with selectable refresh rate**
- –**Allows tower selection**
- – **Allows subsystem selection in a customized setup**

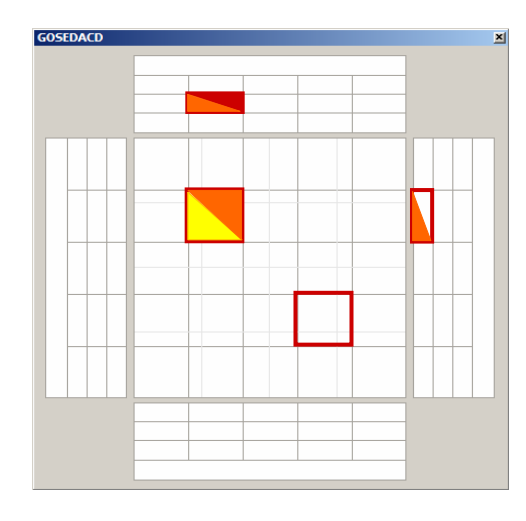

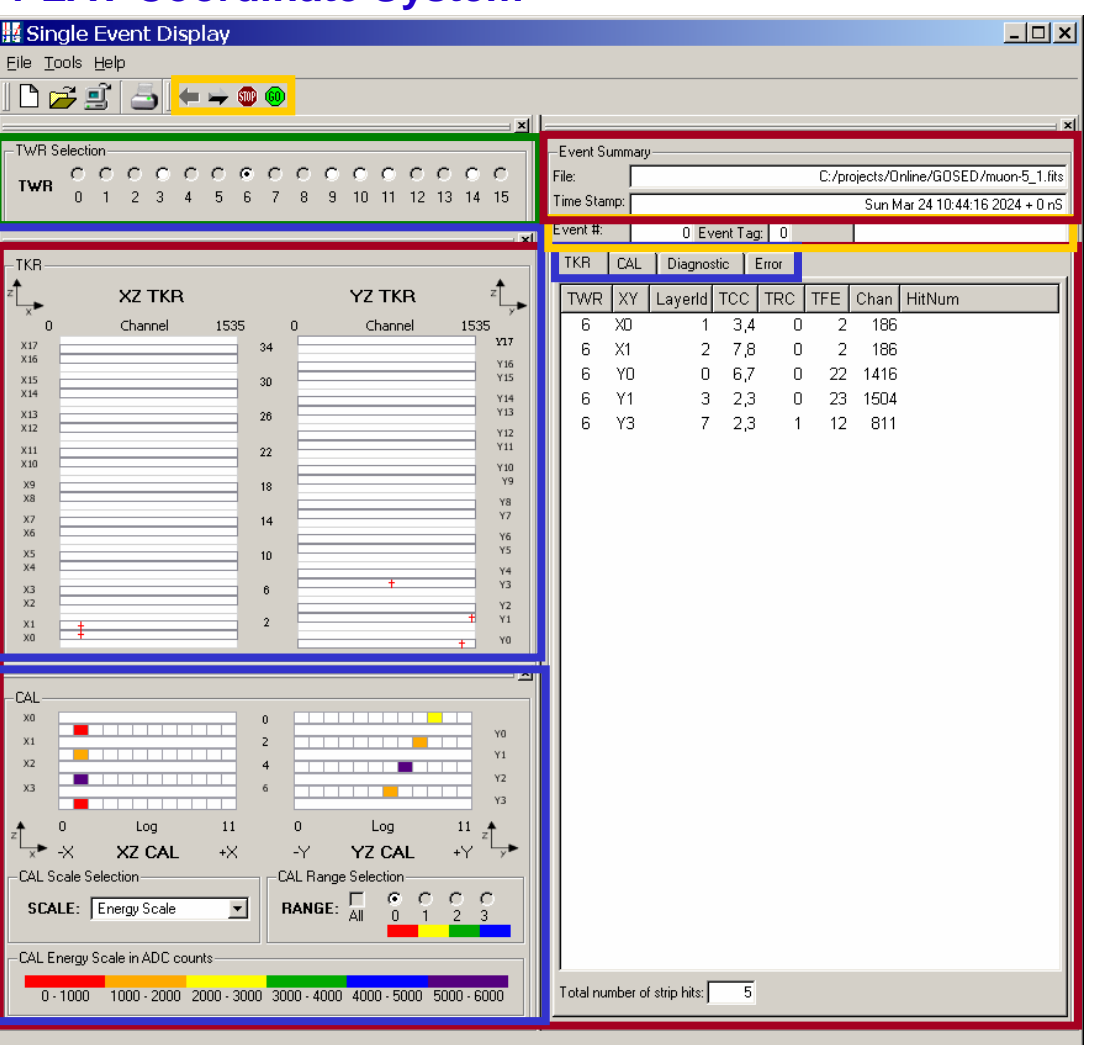

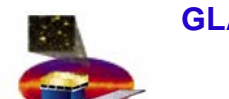

# **E-logbook logbook**

- • **Main Display**
	- **Smart way of keeping a lab logbook**
	- **Standalone database uploads to online oracle database**
	- **User can add data from remote machines**
	- –**Critical entries are password protected**

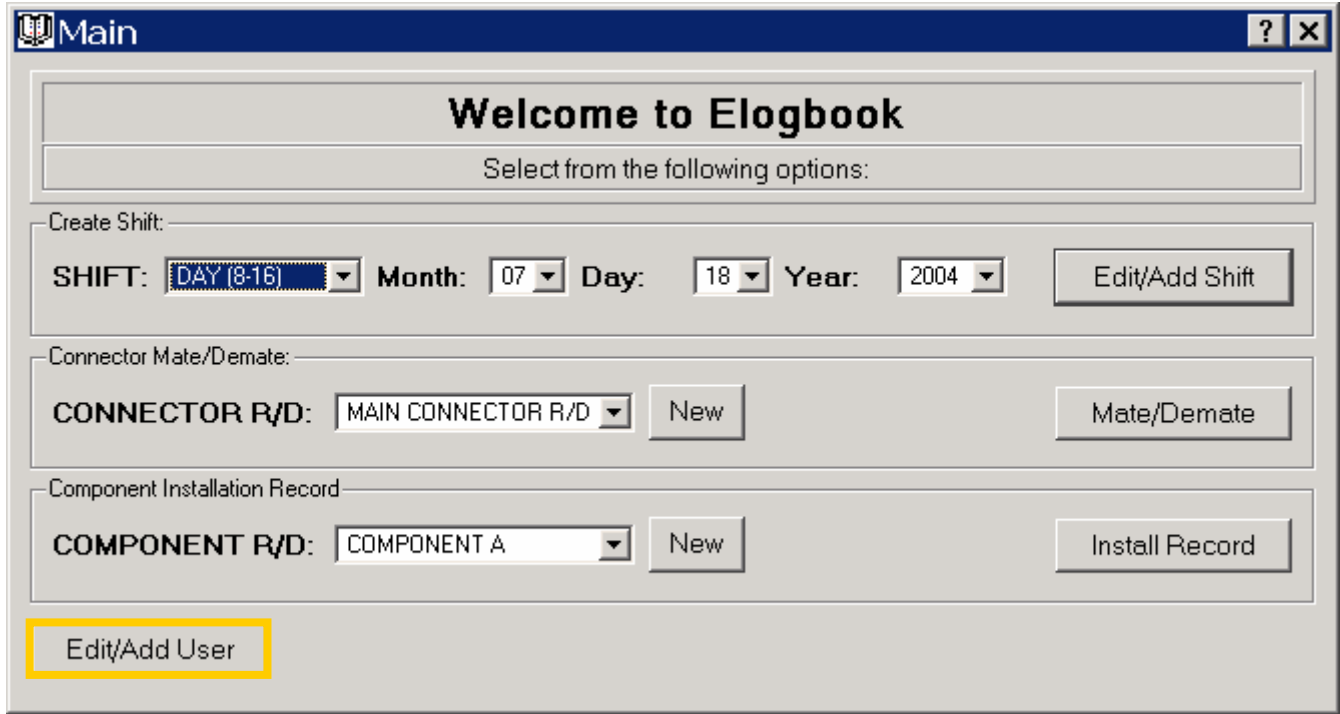

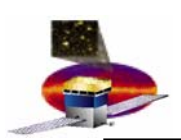

# **E-logbook logbook**

- • **New User**
	- **Allows to enter or modify users in the database interactively, during real time operations**

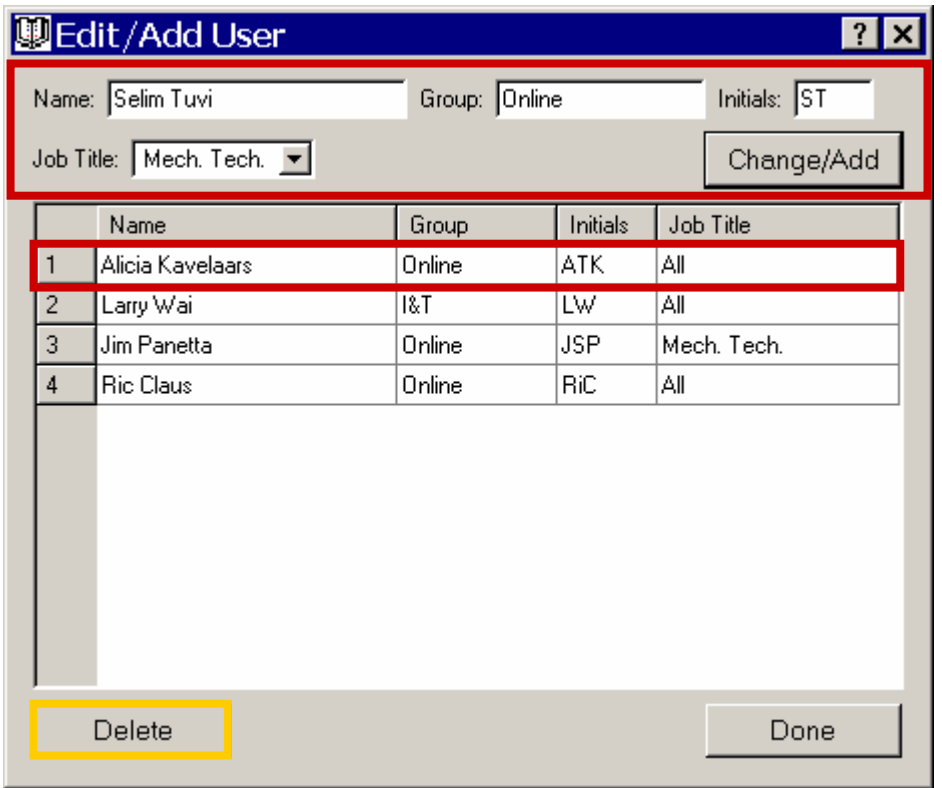

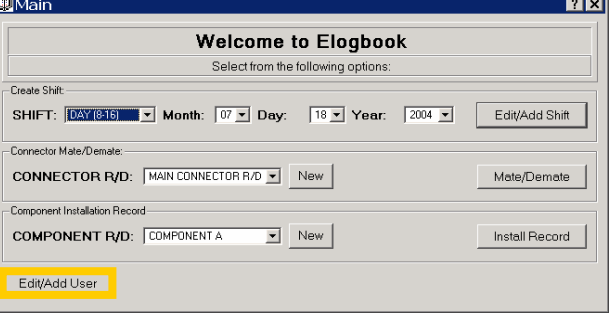

- – **Creates entry with Name, Group, Initials, Username and Password**
- **Delete and edit capability under password protection**

# **E-logbook logbook**

### •**Shift Logbook**

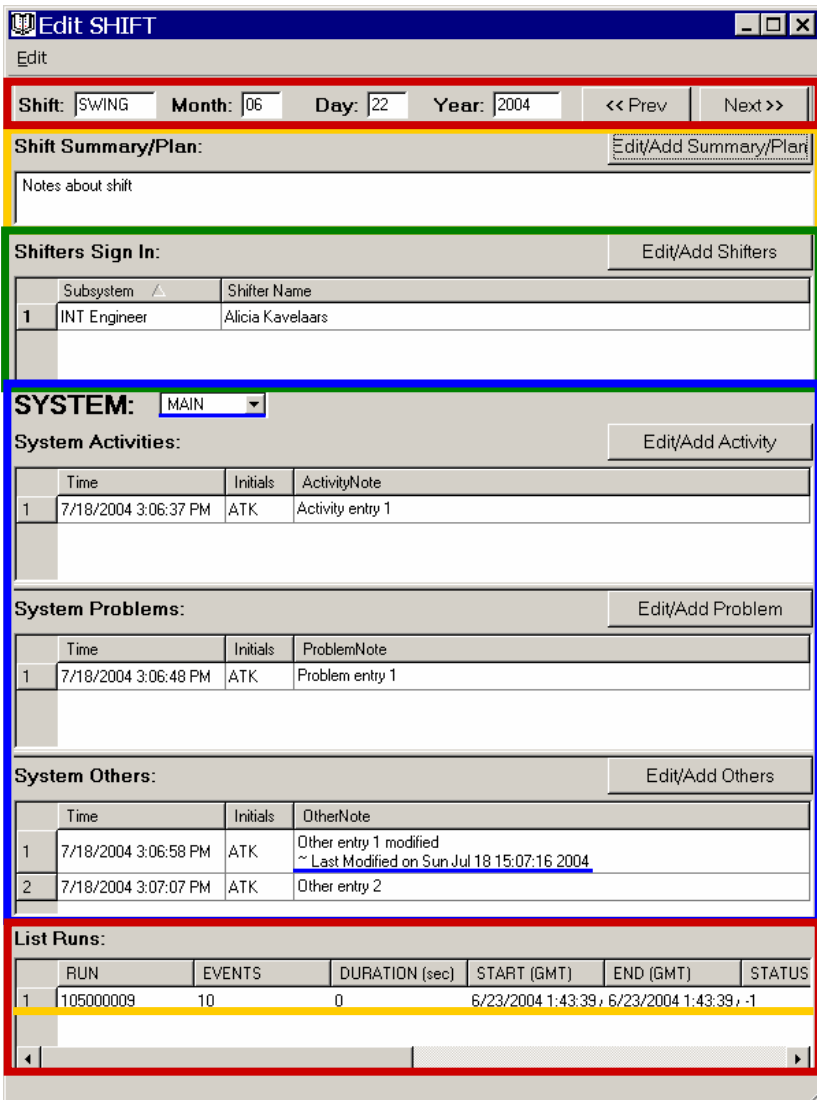

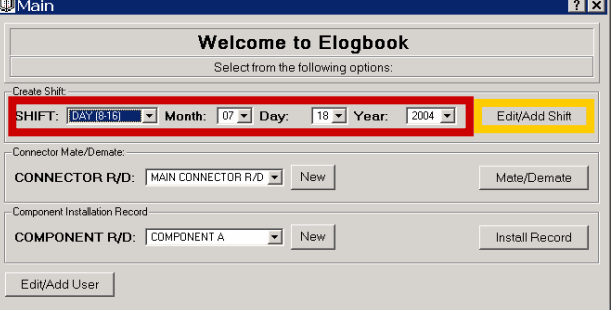

- – **Logbook of lab tests and operations organized by date and time of shift**
- –**Select date and time of shift**

### –**Enter Shift Note**

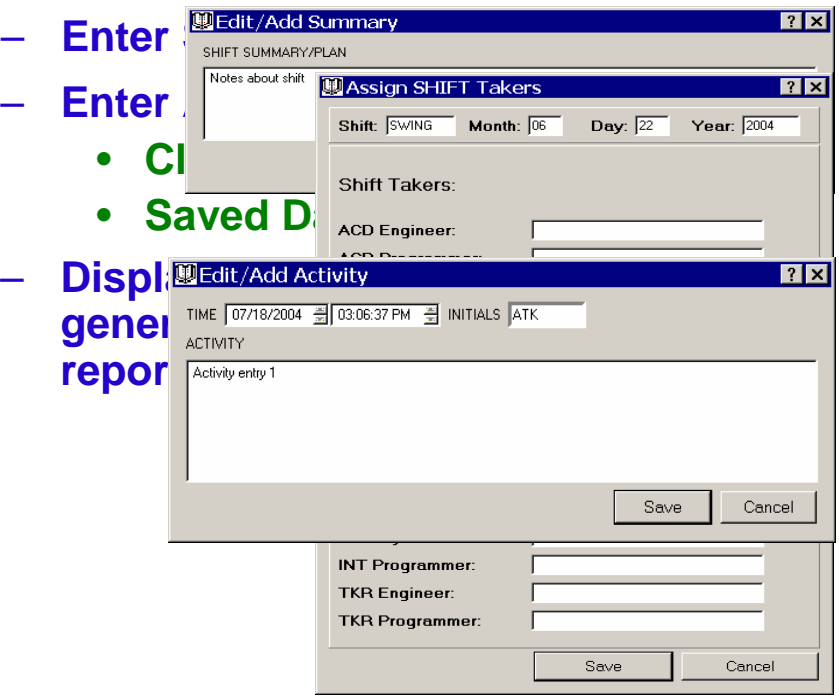

**E-logbook logbook**

 $\boxed{0}$ 

### •**Shift Logbook**

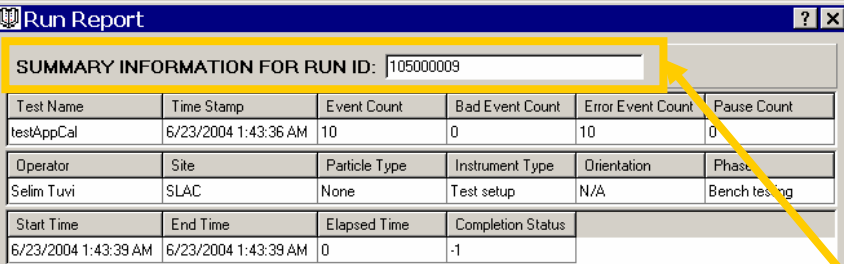

### Comments:

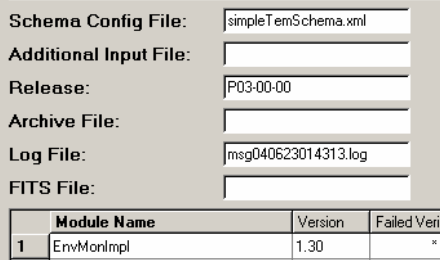

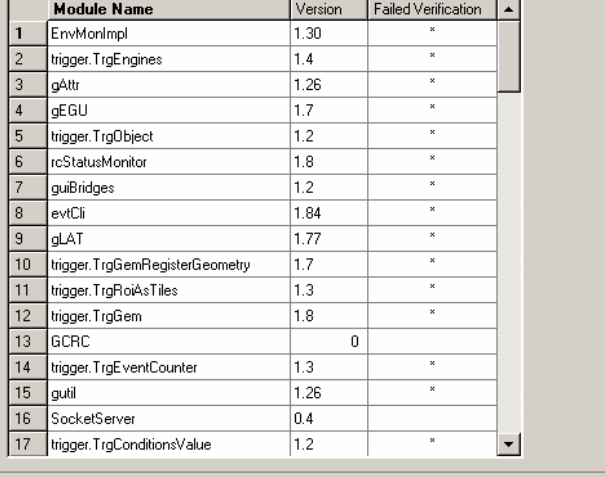

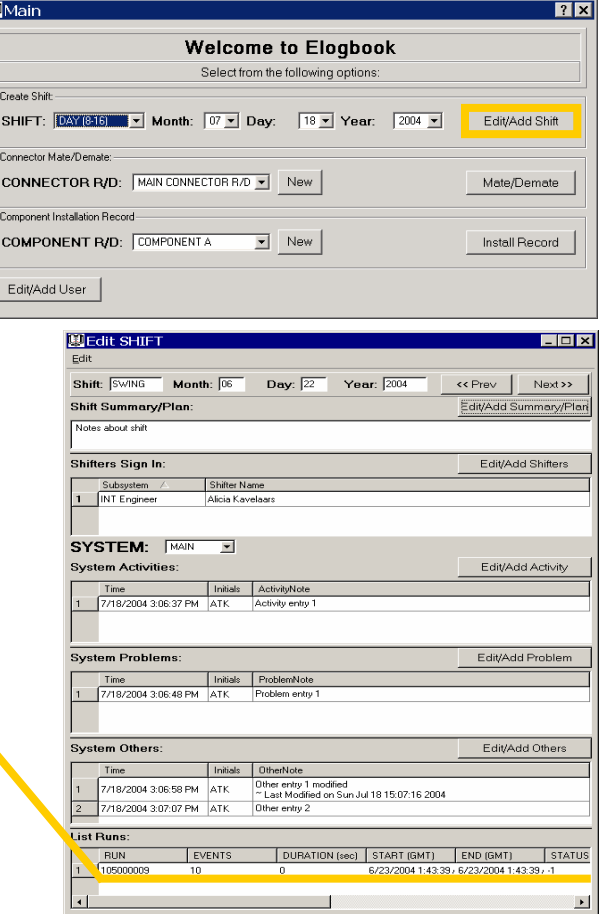

## **4.1.9 - Integration and Test A. T. Kavelaars 13**

 $Done$ 

# **E-logbook logbook**

### •**Connector Mate/Demate**

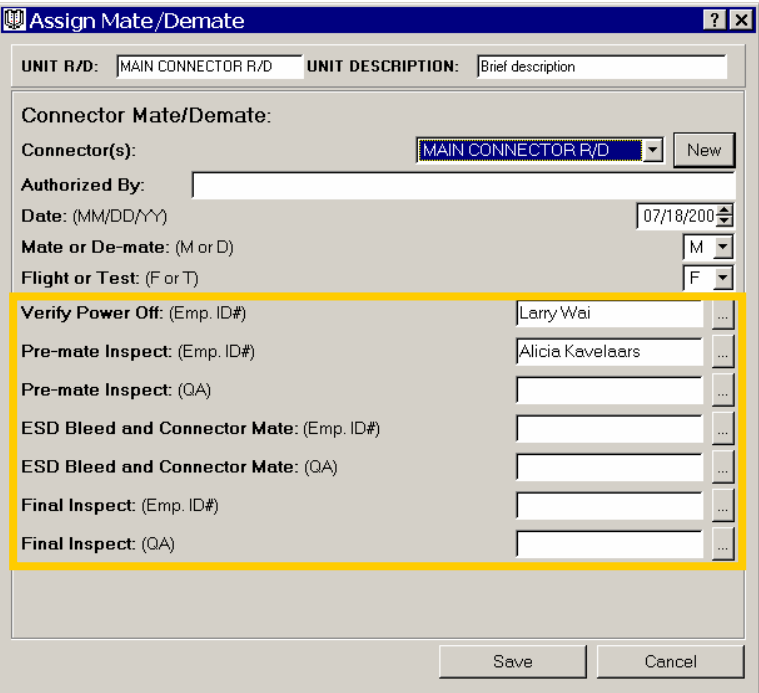

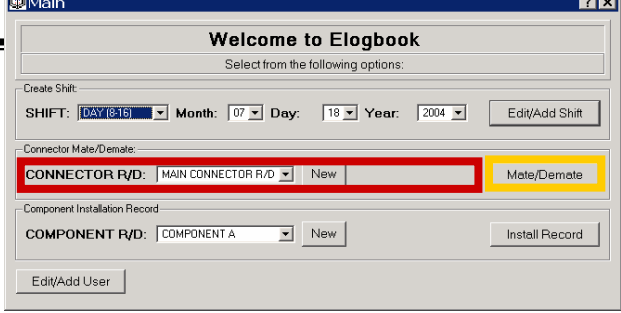

- **Logbook of connector mate/demate activities**
- **Select connector to mate/demate**
- – **Enter new record** 
	- **User entry is password protected**

– **Display connector mate/demate records**

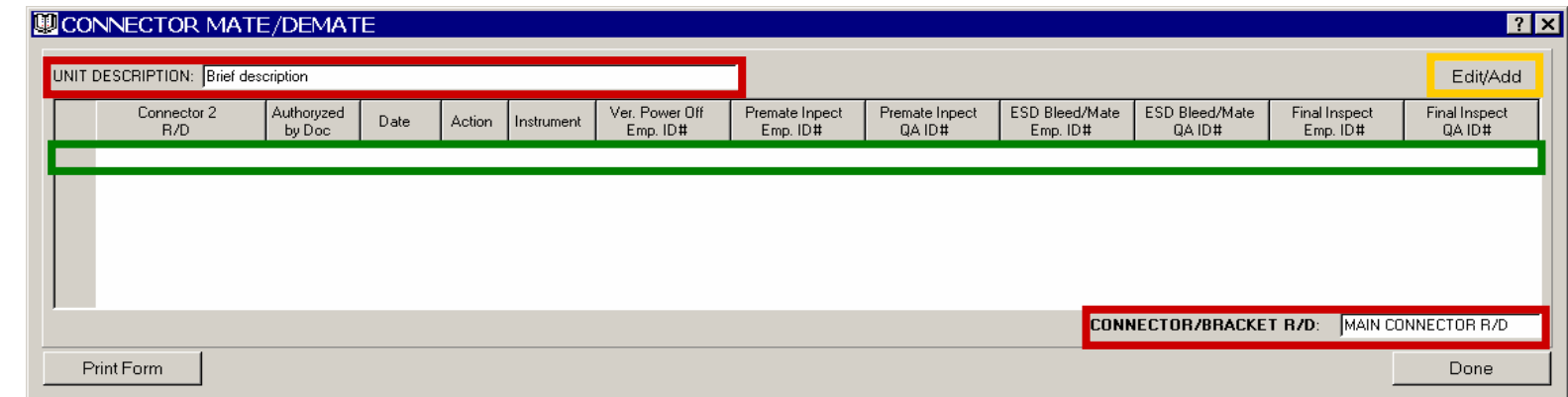

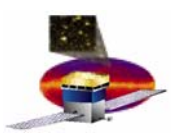

# **E-logbook logbook**

–

### •**Component Installation Record**

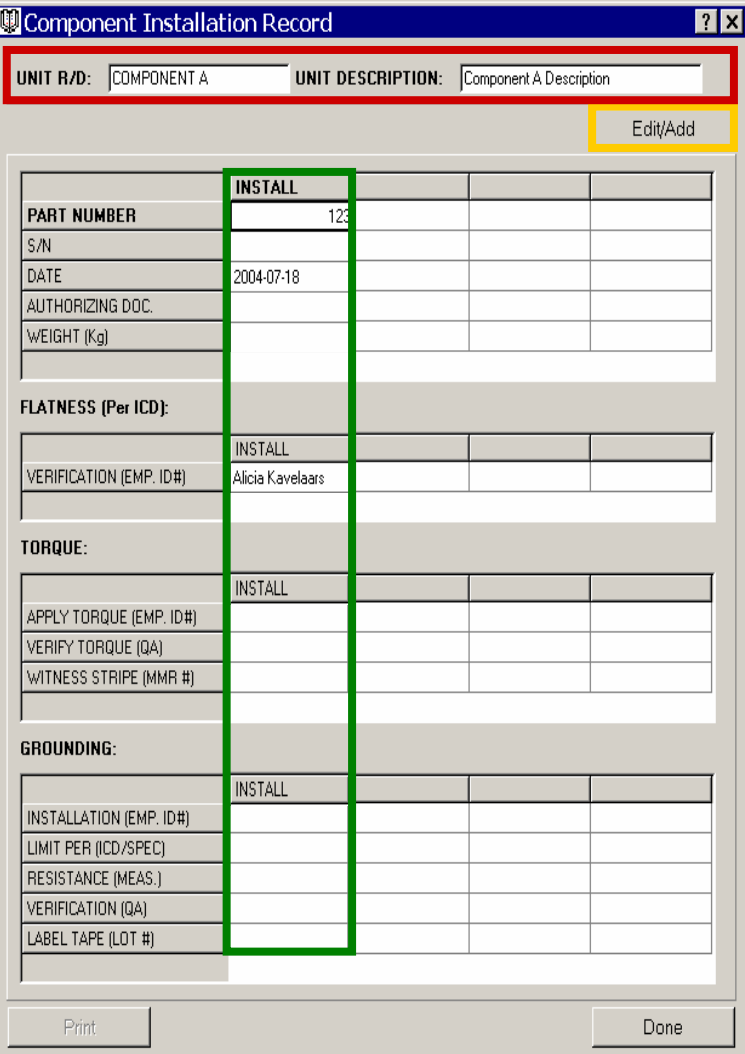

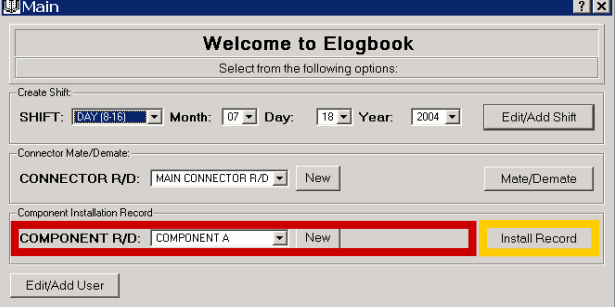

- – **Creates an Installation Record for every hardware component Select component to add InstallationRecord**
	- **Select component to add Installation Record**
- **Enter new record** 
	- • **User entry is password protected**
- – **Displays all component installationrecords**

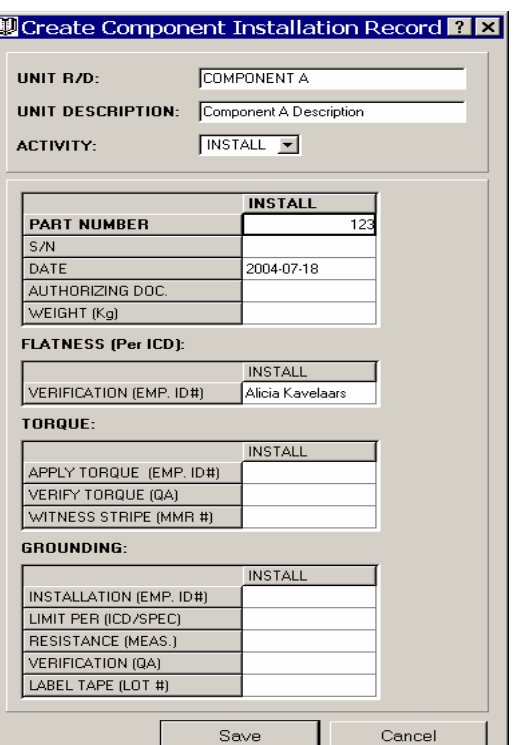

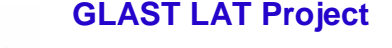

# **Questions?**

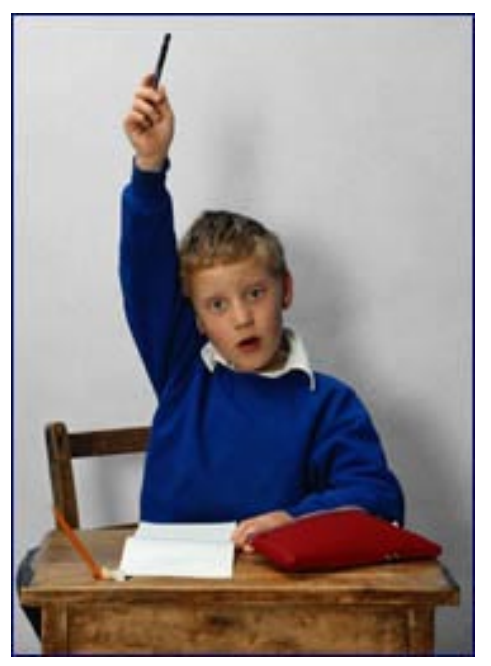

- •**Message Logger**
- –**Reports Run Control logging messages .**
- **Filters by message type.**
- **Active run or passive file reading enabled.**
- –**Printable.**

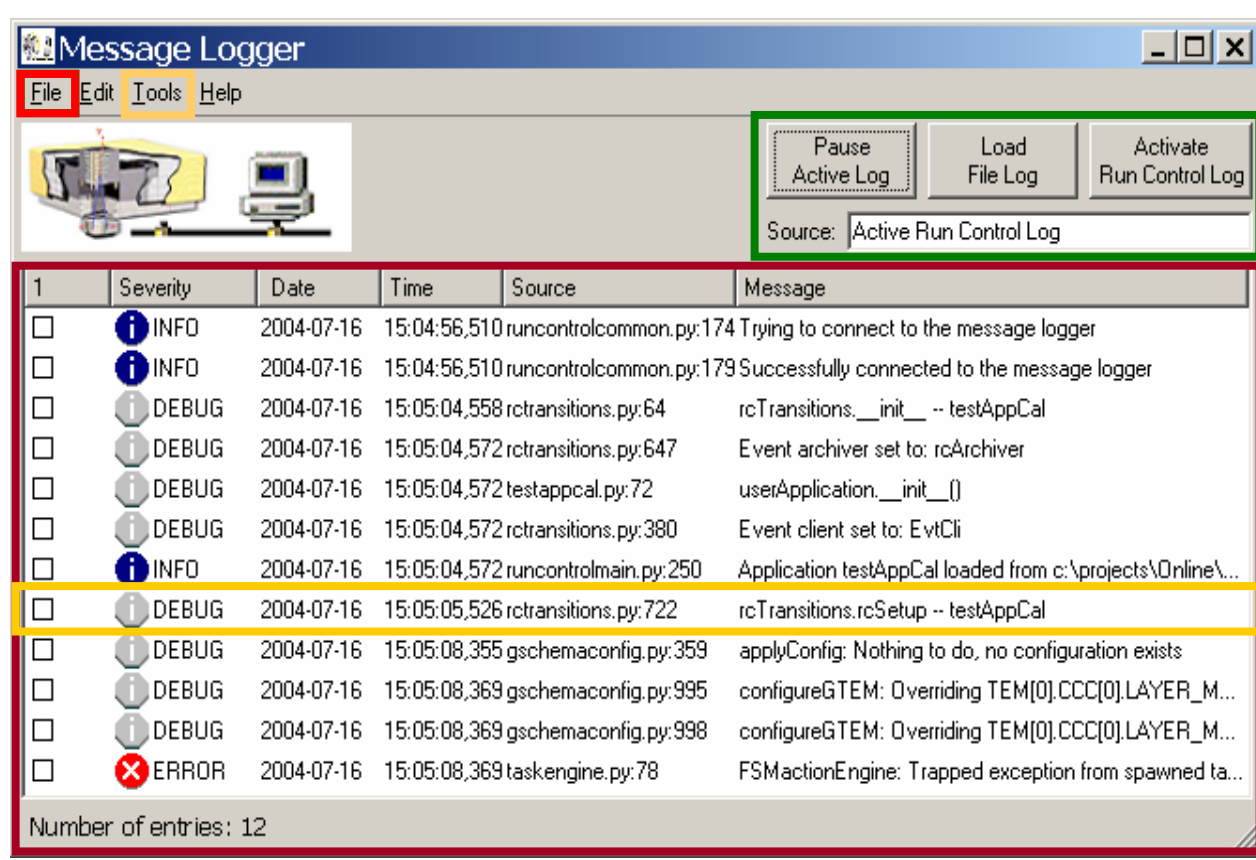

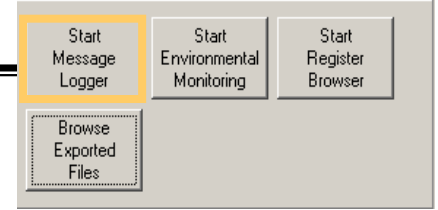

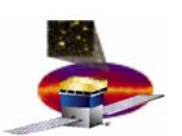

–

–

**Users**

– **Run conditions**

- • **Preferences Customize:**
	- **Paths**
	- –**Data handling**

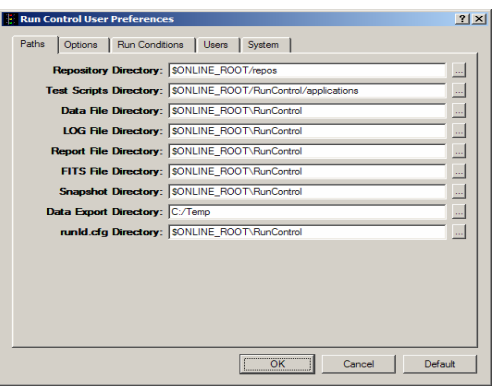

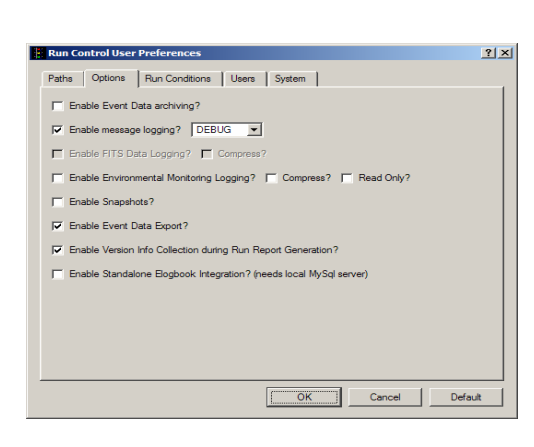

**System characteristics**

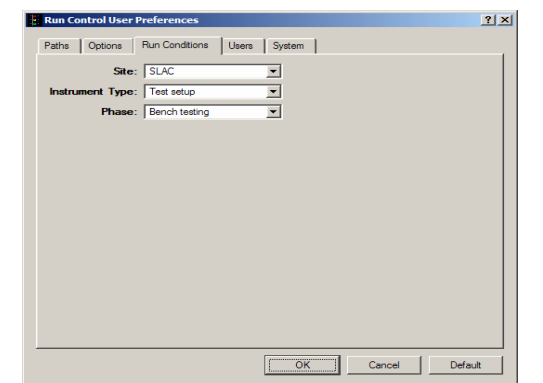

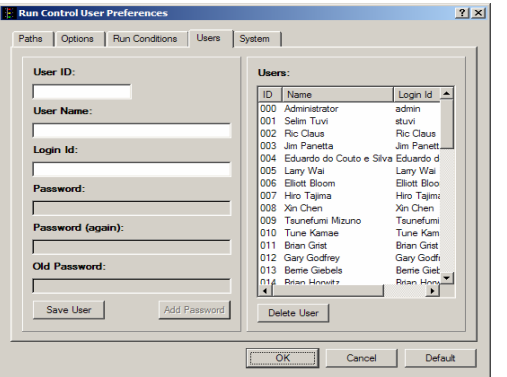

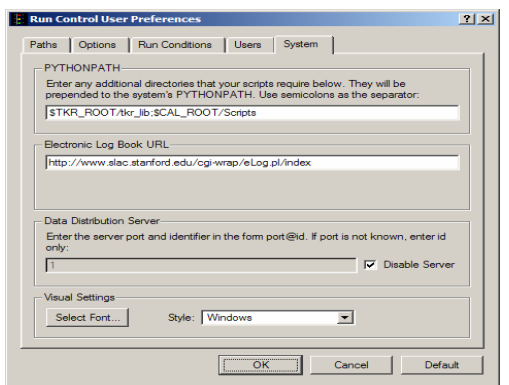

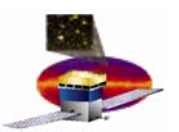

- •**Main Setup**
- – **Docking system to customize subsystem display**
	- **ACD**
	- $\bullet$ **CAL**
	- $\bullet$ **TKR**
	- •**TWR**
	- •**Data**

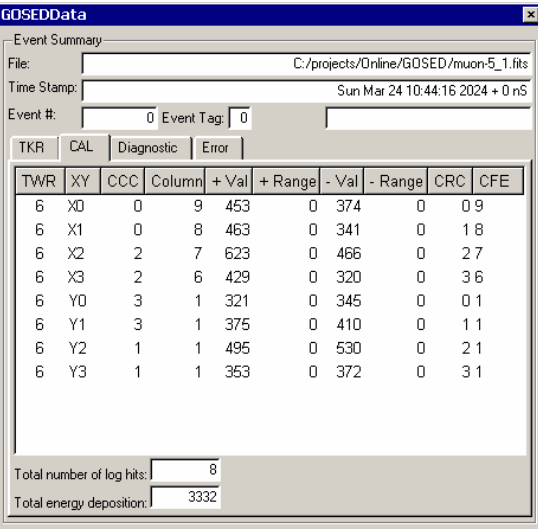

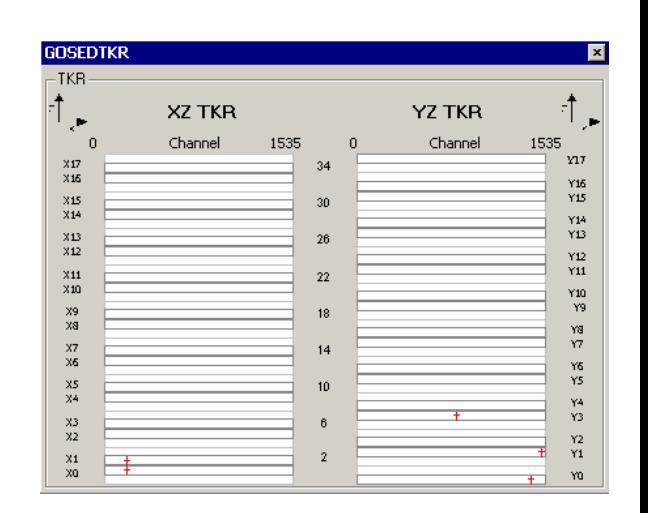

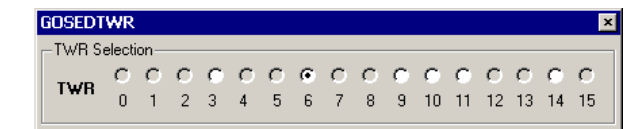

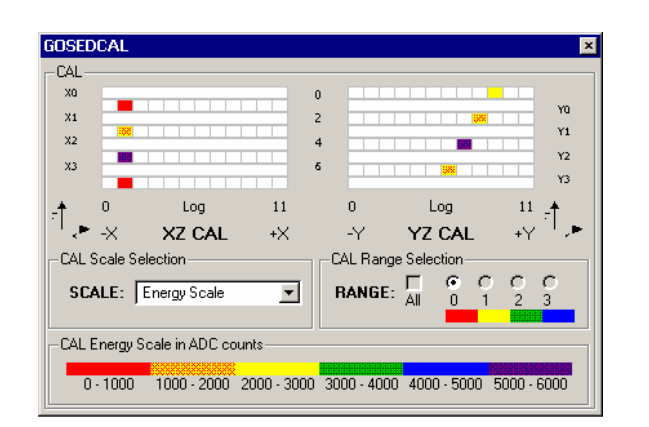

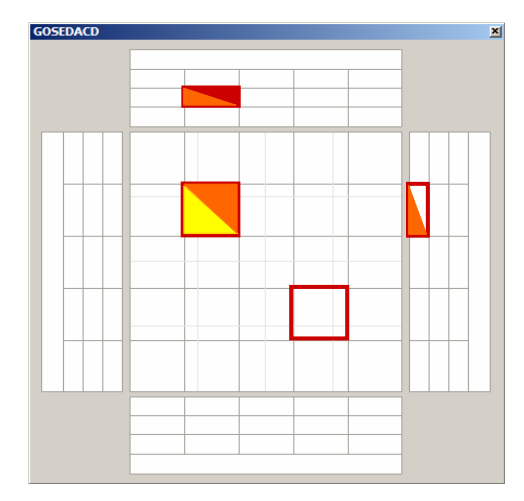

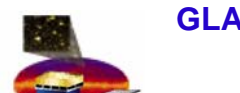

- • **TKR Display**
	- **Complies with LAT-TD-00035-01 LAT Coordinate System**
	- – **Event Data displayed on TKR tab**
	- – **Hit data show in corresponding tower projection**

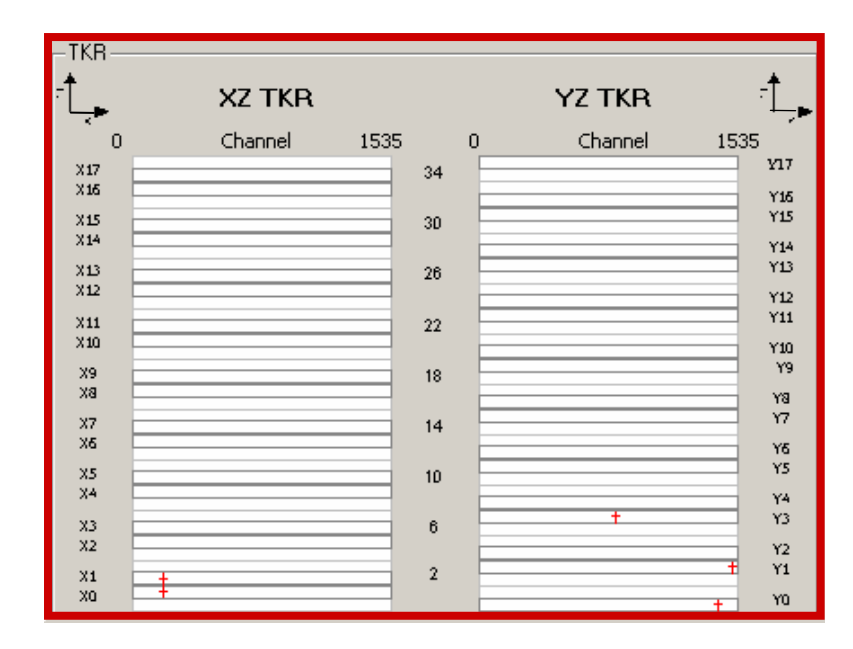

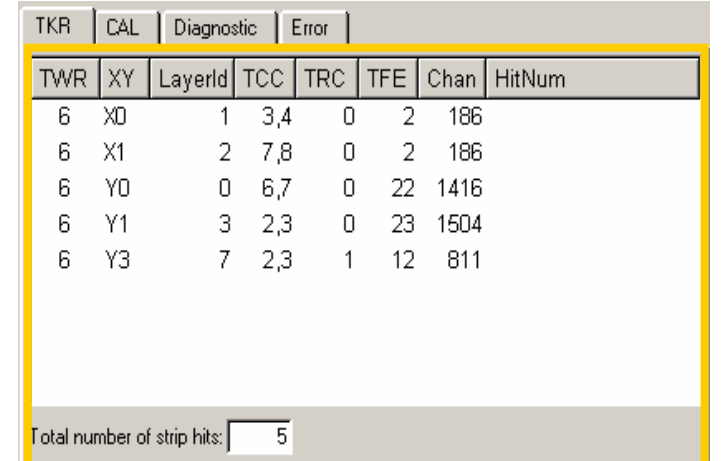

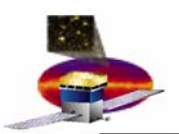

- • **CAL Display**
	- $-$  Complies with LAT-TD-**00035-01 LAT Coordinate System**
	- $\mathcal{L}_{\mathcal{A}}$  , and the set of  $\mathcal{L}_{\mathcal{A}}$  **Event Data displayed on CAL tab**
	- **Displayed by Energy color scale**
	- –**Filtered by range**
	- **Pedestal substraction(average values) - in progress**
	- **Can show events by energy counts or MeVs – in progress**

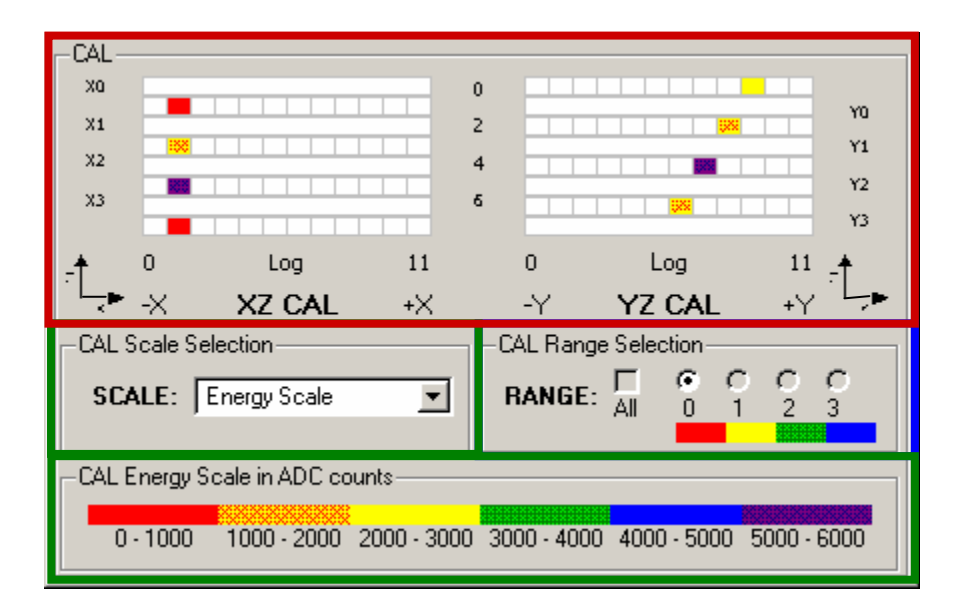

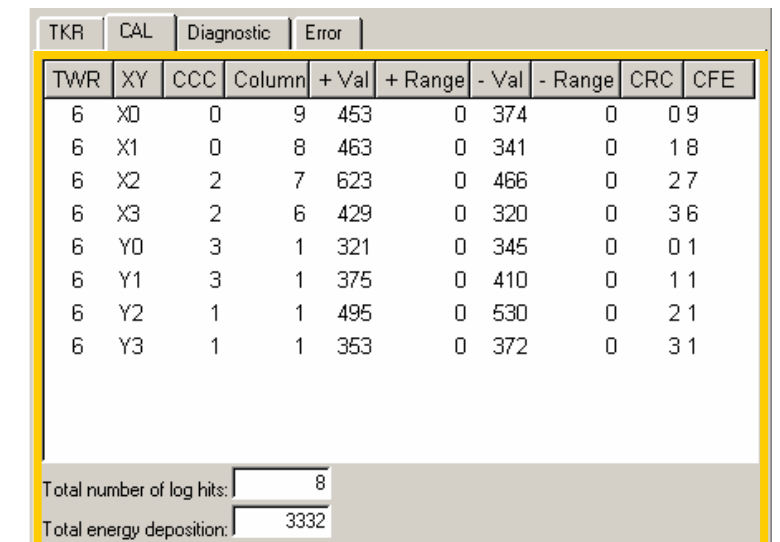

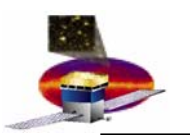

- • **ACD Display**
	- **GEM contribution paints tile's rim in red**
	- **AEM PHA A value paints tile's upper half according to color scale**
	- **AEM PHA B value paints tile's lower half according to color scale**

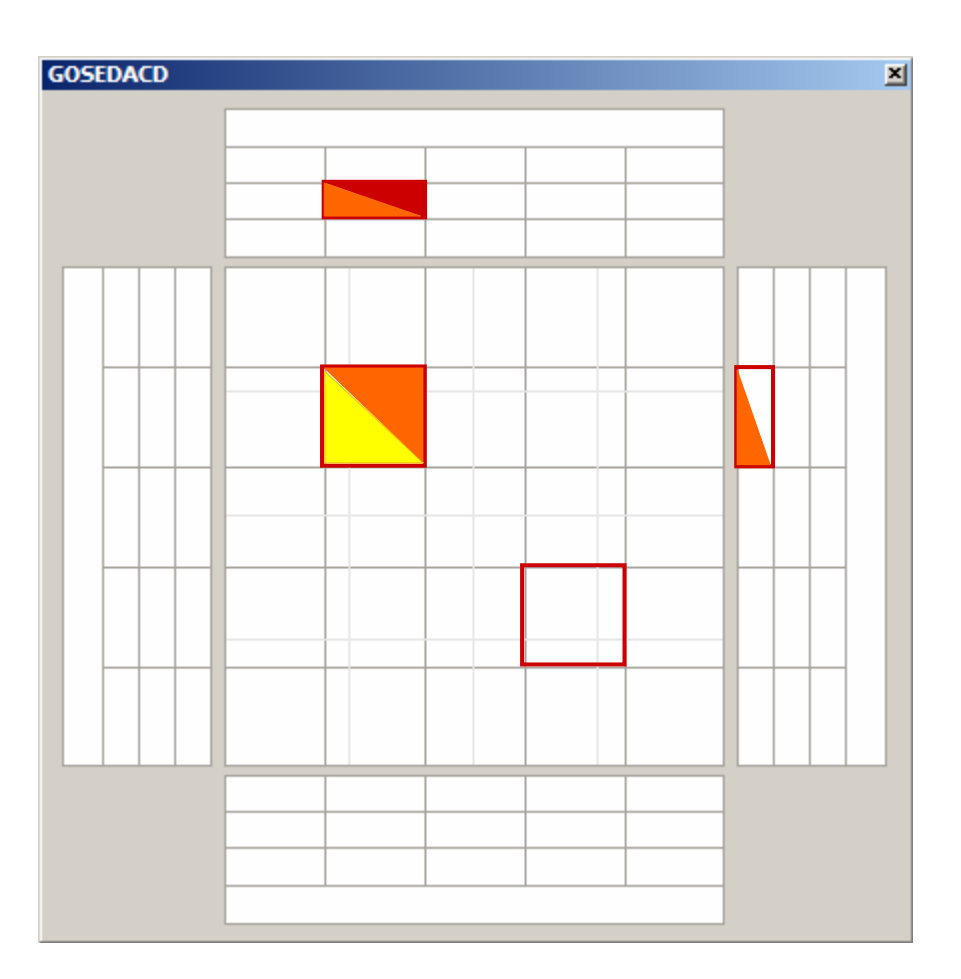